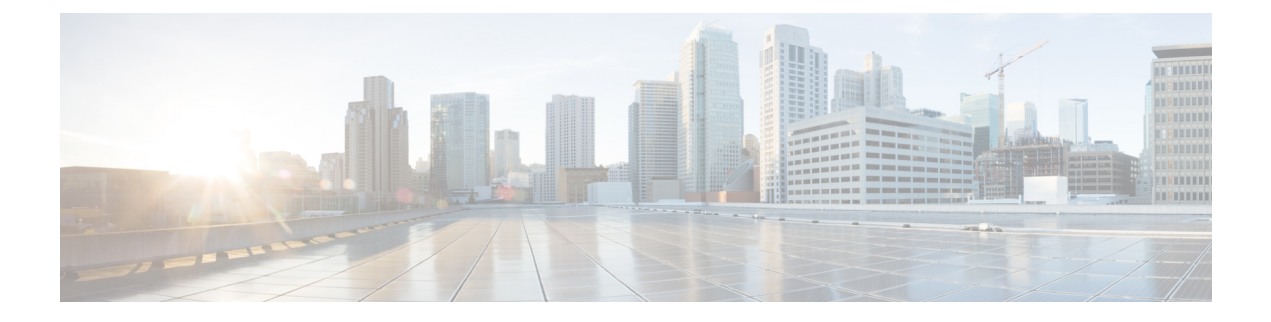

# マルチホーミングの設定

この章は、次の項で構成されています。

- VXLAN EVPN マルチホーミングの概要 (1 ページ)
- VXLAN EVPN マルチホーミングの設定 (6 ページ)
- レイヤ 2 ゲートウェイ STP の設定 (9 ページ)
- VXLAN EVPN マルチホーミング トラフィック フローの設定 (14 ページ)
- ESI ARP 抑制の設定 (27 ページ)
- VLAN 整合性検査の設定 (30 ページ)

# **VXLAN EVPN** マルチホーミングの概要

### マルチホーミングの概要

Cisco Nexus プラットフォームは、vPC ベースのマルチホーミングをサポートします。このマ ルチホーミングでは、スイッチのペアが冗長性のために単一のデバイスとして機能し、両方の スイッチがアクティブ モードで機能します。VXLAN BGP EVPN 環境の Cisco Nexus 9000 シ リーズスイッチでは、レイヤ2マルチホーミングをサポートする2つのソリューションがあり ます。ソリューションは、従来の vPC (エミュレートまたは仮想 IP アドレス) と BGP EVPN 技術に基づいています。

従来型の vPC は、設定の交換および互換性の確認をするため vPC ペアとして設定された 2 つ のスイッチが使用するメカニズムである整合性チェックを利用します。BGPEVPN技術には整 合性チェック メカニズムはありませんが、LACP を使用して設定ミスを検出します。また、 vPC で従来使用されていた MCT リンクも不要になり、各 VTEP を 1 つ以上の冗長グループに 含めることができるため、柔軟性が向上します。特定のグループ内の多数のVTEPを潜在的に サポートできます。

# **BGP EVPN** マルチホーミング

BGP EVPN コントロール プレーンを使用する場合、各スイッチは自身のローカル IP アドレス を VTEP IP アドレスとして使用でき、アクティブ/アクティブ冗長性を提供します。さらに、

BGPEVPNベースのマルチホーミングは、特定の障害シナリオで高速コンバージェンスを提供 します。

# **BGP EVPN** マルチホーミングの用語

BGP EVPN マルチホーミングで使用される用語については、次の項を参照してください。

- EVI:VNI で表される EVPN インスタンス。
- MAC-VRF:MAC アドレスの仮想転送テーブルを格納するコンテナ。MAC-VRF ごとに、 一意のルート識別子とインポート/エクスポートターゲットを設定できます。
- ES:バンドル リンクのセットを構成できるイーサネット セグメント。
- ESI:ネットワーク全体にわたってイーサネットセグメントを一意に表すイーサネットセ グメント識別子。

### **EVPN** マルチホーミングの実装

EVPN オーバーレイでは、次のような場合に、BGP MPLS ベースの EVPN ソリューションを VXLAN のカプセル化を伴うネットワーク仮想化オーバーレイとして適用できるようにするア ダプテーションを指定します。BGP MPLS EVPN のプロバイダー エッジ(PE)ノードの役割 はVTEP/ネットワーク仮想化エッジデバイス (NVE) に相当し、VTEPはデータプレーンの学 習ではなく、BGPを介したコントロール プレーンの学習と配信を使用します。

現在定義されている 5 つの異なるルート タイプがあります。

- •イーサネット自動検出 (EAD) ルート
- MAC アドバタイズメント ルート
- 包括的なマルチキャスト ルート
- イーサネット セグメント ルート
- IP プレフィックス ルート

Cisco NX-OS で実行されている BGP EVPN は、ルート タイプ 2 を使用して MAC および IP(ホ スト)情報をアドバタイズし、ルートタイプ 3 を使用して VTEP 情報を伝送し(特に入力複製 用)、EVPN ルート タイプ 5 はルートキーに MAC アドレスがないネットワーク層到達可能性 情報(NLRI)の IPv4 または IPv6 プレフィックスをアドバタイズすることを許可します。

EVPN マルチホーミングの導入により、Cisco NX-OS ソフトウェアは、イーサネット セグメン ト識別子とイーサネットタグ ID が NLRI のプレフィックスの一部と見なされるイーサネット 自動検出(EAD)ルートを利用します。エンドポイントの到達可能性は BGP コントロールプ レーンを介して学習されるため、ネットワークコンバージェンス時間は、障害シナリオの場合 に VTEP によって取り消される必要がある MAC/IP ルートの数の関数です。このような状況に 対処するために、各VTEPは、ローカルに接続された各イーサネットセグメントに対して、ES ルートごとに1つ以上のイーサネット自動検出のセットをアドバタイズし、接続状態のセグメ

ントに障害が発生すると、ES ルートごとに対応するイーサネット自動検出のセットを取り消 します。

イーサネットセグメントルートは、EVPNマルチホーミングを備えたCiscoNX-OSソフトウェ アで主に BUM トラフィックの Designated Forwarder (DF) 選定に使用されるもう1つのルート タイプです。イーサネット セグメントがマルチ ホームの場合、複数の DF が存在すると、パ ケットの重複に加えてループが転送される可能性があります。そのため、イーサネットセグメ ント ルート(タイプ 4)を使用して、指定フォワーダを選択し、スプリット ホライズン フィ ルタリングを適用します。イーサネット セグメントが設定されているすべての VTEP/PE がこ のルートを発信します。

EVPN マルチホーミングの新しい実装概念を要約すると、次のようになります。

- EAD/ES:ES ごとのイーサネット自動検出ルートはタイプ 1 ルートとも呼ばれます。この ルートは、アクセス失敗のシナリオ時にトラフィックを早急に収束するために使用されま す。このルートにはイーサネット タグ 0xFFFFFFFF が使用されます。
- EAD/EVI:EVI ごとのイーサネット自動検出ルートはタイプ 1 ルートとも呼ばれます。こ のルートは、トラフィックはスイッチの1つにのみハッシュされるときのエイリアシング とロードバランシングに使用されます。EAD/ESルートと区別するため、このルートには イーサネット タグ値 0xFFFFFF を使用できません。
- イーサネット セグメント ルートはタイプ 4 ルートとも呼びます。このルートは、BUM ト ラフィックの指定フォワーダ(DF)の選択に使用されます。
- エイリアシング:タイプ 1 ルートの EAD/EVI ルートを使用する所定のイーサネット セグ メントで接続されているすべてのスイッチへのトラフィックのロードバランシングに使用 されます。これはホストを実際に学習するスイッチとは関係なく実行されます。
- 大量撤回:タイプ 1 EAD/ES ルートを使用し、アクセス障害シナリオ時に早急に収束する ために使用されます。
- DF 選択:1 つのスイッチだけが特定のイーサネット セグメントのトラフィックをカプセ ル化解除および転送できるため、ループおよび重複の転送を防止します。
- スプリット ホライズン:BUM トラフィックのループおよび重複の転送を防ぐために使用 されます。リモート サイトから発信された BUM トラフィックのみがローカル サイトに 転送されます。

# **EVPN** マルチホーミング冗長グループ

スイッチ L1 および L2 が Integrated Routing and Bridging (IRB) を実行する分散型エニーキャス ト VXLAN ゲートウェイであるデュアル ホーム トポロジを考えます。ホスト H2 は、L1 と L2 の両方にデュアル ホーム接続されたアクセス スイッチに接続されています。

アクセス スイッチは、バンドルされた物理リンクのペアを介して L1 および L2 に接続されま す。スイッチは、バンドルが反対側の2つの異なるデバイスで設定されていることを認識しま せん。ただし、L1 と L2 の両方が同じバンドルの一部であることを認識している必要がありま す。

L1 スイッチと L2 スイッチの間にマルチシャーシ EtherChannel トランク(MCT)リンクがな く、各スイッチが同じネイバーのセットと共有される同様の複数のバンドルリンクを持つこと ができることに注意してください。

スイッチ L1 と L2 が同じバンドル リンクの一部であることを認識させるために、NX-OS ソフ トウェアは、イーサネットセグメント識別子(ESI)とインターフェイス(PO)で設定された システム MAC アドレス(system-mac)を利用します。

# イーサネット セグメント識別子

EVPNには、イーサネットセグメント識別子 (ESI) の概念が導入されています。各スイッチ は、マルチホーム ネイバーと共有するバンドル リンクの下に 10 バイトの ESI 値を設定しま す。ESI 値は、手動で設定することも、自動で取得することもできます。

### **LACP** バンドリング

LACPをオンにして、マルチホームポートチャネルバンドルでESIの設定ミスを検出します。 これは、LACP が ESI で設定された MAC アドレス値をアクセス スイッチに送信するためで す。LACP は ESI とともに必須ではありません。特定の ESI インターフェイス(PO)は、グ ループ内の VTEP 間で同じ ESI ID を共有します。

アクセス スイッチは、両方のスイッチ(L1 および L2)から同じ設定済み MAC 値を受信しま す。したがって、バンドルされたリンクは UP 状態になります。ES MAC はスイッチ上のすべ てのイーサネット セグメントで共有できるため、LACPPDU はシステム MAC アドレスとして ES MAC を使用し、admin\_key は ES ID を伝送します。

LACPPDU には、誤って設定された ESID を検出して処理するメカニズムがあるため、スイッ チとアクセス デバイス間で LACP を実行することを推奨します。同じ PO で設定された ES ID に不一致がある場合、LACP はリンクの 1 つをダウンさせます(オンラインになる最初のリン クはアップのままです)。デフォルトで、ほとんどの Cisco Nexus プラットフォームでは、 LACP は、ピアから LACP PDU を受信しない場合、ポートを一時停止状態に設定します。**lacp suspend-individual**コマンドは、デフォルトで有効になっています。このコマンドは、ESI設定 の不一致が原因で発生するループの防止に役立ちます。したがって、アクセススイッチとサー バのポートチャネルでこのコマンドを有効にすることをお勧めします。

これによって、サーバの中には起動に失敗するものがあります。そのようなサーバは、LACP が論理的にポートを稼働状態にしていることを必要とするからです。静的ポートチャネルを使 用していて、ES ID が一致していない場合、MAC アドレスは L1 スイッチと L2 スイッチの両 方から学習されます。そのため、両方のスイッチが、異なる ES ID に属する同じ MAC アドレ スをアドバタイズして、MAC アドレス移動シナリオをトリガーします。最終的に、L1 スイッ チと L2 スイッチの両方で学習された MAC アドレスのトラフィックは、そのノードに転送さ れません。

# **ESI** を使用した **EVPN** マルチホーミングとの相互運用性

Cisco NX-OS リリース 10.2(2)F以降、予約されていない ESI (0 または MAX-ESI) 値と予約さ れている ESI (0 または MAX-ESI)値を持つ EVPN MAC/IP ルート (タイプ 2)は、転送(ESI RX)のために評価されます。EVPN MAC/IP ルート解決の定義は、 RFC 7432 Section 9.2.2 で定 [義されています。](https://datatracker.ietf.org/doc/html/rfc7432#section-9.2.2)

EVPN MAC/IP ルート (タイプ2) -

- 予約されている ESI 値 (0 または MAX-ESI) は、MAC/IP ルート単独 (タイプ 2 内の BGP ネクストホップ)によって単独で解決されます。
- •予約されていない ESI 値は、適合する ES イーサネット自動検出ルート(タイプ 1、ES EAD ごと)が存在する場合、単独で解決されます。

異なる ESI 値を使用した EVPN MAC/IP ルート解決は、Cisco Nexus 9300-EX、-FX、-FX2、 -FX3、および -GX プラットフォーム スイッチでサポートされています。

Cisco NX-OS Release 10.2(3) 以降、VXLAN から MPLS-SR へのゲートウェイは、Cisco Nexus 9300-GX2 プラットフォーム スイッチでサポートされます。

# **VXLAN EVPN** マルチホーミングの注意事項と制限事項

VXLAN EVPN マルチホーミングの設定については、次の制限事項を参照してください。

- Cisco NX-OS リリース 10.2(2)F 以降、ND-ISSU はすべての ESI-RX ノードでサポートされ ています。
- Cisco NX-OSリリース9.2(3)以降では、ピアリンクレスvPC/vPC2を使用するVXLAN VLAN 上の FEX メンバー ポートはサポートされません。
- VXLAN EVPN マルチホーミングは、iBGP または eBGP コントロール プレーンで動作しま す。 iBGP が推奨されます。
- iBGP を VXLAN EVPN マルチホーミングで使用する場合、ローカルで学習されたエンド ポイントのアドミニストレーティブ ディスタンスの値は、iBGP の値よりも小さくする必 要があります。

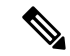

- ローカル学習エンドポイントのデフォルト値は 190、eBGP のデ フォルト値は 20、iBGP のデフォルト値は 200です。 (注)
	- eBGP を VXLAN EVPN マルチホーミングで使用する場合、ローカルで学習したエンドポ イントのアドミニストレーティブ ディスタンスは、eBGP の値よりも小さくする必要があ ります。アドミニストレーティブ ディスタンスは、 **fabric forwarding admin-distance** *distance* コマンドを入力して変更できます。

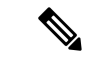

ローカル学習エンドポイントのデフォルト値は 190、eBGP のデ フォルト値は 20、iBGP のデフォルト値は 200です。 (注)

- EVPN マルチホーミングは、Cisco Nexus 9300 プラットフォーム スイッチでのみサポート されます。Cisco Nexus 9300-EX/FX/FXP/FX2/FX3、9300-GX、および 9500 プラットフォー ム スイッチではサポートされません。Cisco Nexus 9500 プラットフォーム スイッチはスパ イン スイッチとして使用できますが、VTEP として使用することはできません。
- EVPN マルチホーミングでは、特定のネットワーク内のすべてのスイッチが EVPN マルチ ホーミングに対応している必要があります。EVPNマルチホーミングの有無にかかわらず プラットフォームを混在させることはサポートされていません。
- EVPN マルチホーミングは FEX ではサポートされていません。
- ARP 抑制は EVPN マルチホーミングでサポートされます。
- EVPN マルチホーミングは、2 つのスイッチへのマルチホーミングでのみサポートされま す。
- EVPN マルチホーミングを有効にするには、Cisco NX-OS リリース 7.0(3)I5(2) 以降のソフ トウェア バージョンを実行している必要があります。
- スイッチポート トランク ネイティブ VLANは、トランク インターフェイスではサポート されません。
- ES PO で LACP を有効にすることを推奨します。
- IPv6 は現時点でサポートされていません。
- ISSU は ESI が Cisco Nexus 9300 シリーズ スイッチで設定されている場合には、サポート されません。

# **VXLAN EVPN** マルチホーミングの設定

# **EVPN** マルチホーミングを有効にする

Cisco NX-OS では、vPC ベースの EVPN マルチホーミングまたは ESI ベースの EVPN マルチ ホーミングが可能です。両方の機能を同時に有効にすることはできません。ESI ベースのマル チホーミングは、**evpnesi multihoming** CLI コマンドを使用して有効にします。ESI マルチホー ミングのコマンドを使用すると、イーサネット セグメント設定とスイッチでのイーサネット セグメント ルートの生成が可能になることに注意してください。

有効なESIを持つタイプ1およびタイプ2ルートの受信とパスリスト解決は、**evpnesimultihoming** コマンドに関連付けられません。スイッチが有効なESIを持つMAC/MAC-IPルートを受信し、 コマンドが有効になっていない場合でも、ES ベースのパス解決ロジックはこれらのリモート

ルートに適用されます。これは、vPC 対応スイッチと ESI 対応スイッチ間の相互運用性のため に必要です。

EVPN マルチホーミングを設定するには、次の手順を実行します。

#### 始める前に

EVPN ESI マルチホーミングを有効にする前に、VXLAN を BGP-EVPN で設定する必要があり ます。

#### 手順の概要

- **1. evpn esi multihoming**
- **2. address-family l2vpn evpn maximum-paths <>maximum-paths ibgp <>**
- **3. evpn multihoming core-tracking**
- **4. interface port-channel Ethernet-segment <>System-mac <>**
- **5. hardware access-list tcam region vpc-convergence 256**

#### 手順の詳細

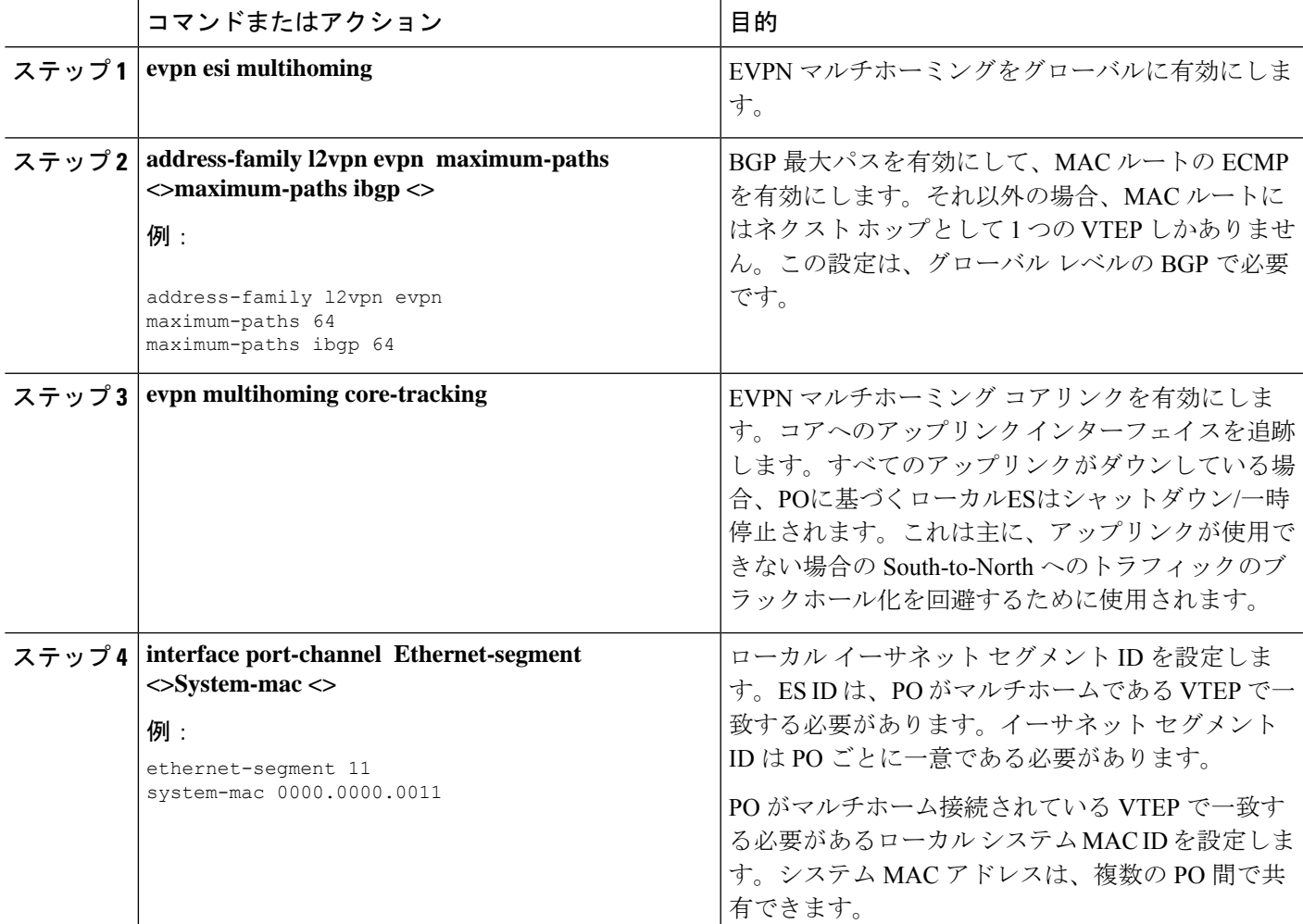

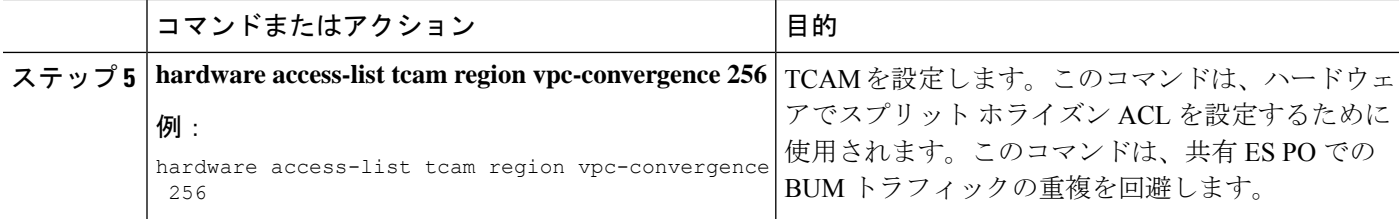

# **VXLAN EVPN** マルチホーミングの設定例

スイッチのサンプル VXLAN EVPN マルチホーミング設定を参照してください。

```
Switch 1 (L1)
evpn esi multihoming
router bgp 1001
   address-family l2vpn evpn
   maximum-paths ibgp 2
interface Ethernet2/1
 no switchport
  evpn multihoming core-tracking
 mtu 9216
 ip address 10.1.1.1/30
 ip pim sparse-mode
 no shutdown
interface Ethernet2/2
 no switchport
 evpn multihoming core-tracking
 mtu 9216
 ip address 10.1.1.5/30
 ip pim sparse-mode
 no shutdown
interface port-channel11
  switchport mode trunk
  switchport trunk allowed vlan 901-902,1001-1050
 ethernet-segment 2011
   system-mac 0000.0000.2011
 mtu 9216
Switch 2 (L2)
evpn esi multihoming
router bgp 1001
   address-family l2vpn evpn
   maximum-paths ibgp 2
interface Ethernet2/1
 no switchport
  evpn multihoming core-tracking
```
**mtu 9216**

**ip address 10.1.1.2/30**

```
ip pim sparse-mode
  no shutdown
interface Ethernet2/2
 no switchport
 evpn multihoming core-tracking
 mtu 9216
  ip address 10.1.1.6/30
  ip pim sparse-mode
 no shutdown
interface port-channel11
  switchport mode trunk
  switchport access vlan 1001
  switchport trunk allowed vlan 901-902,1001-1050
  ethernet-segment 2011
    system-mac 0000.0000.2011
  mtu 9216
```
# レイヤ **2** ゲートウェイ **STP** の設定

# レイヤ **2** ゲートウェイ **STP** の概要

EVPNマルチホーミングは、レイヤ2ゲートウェイスパニングツリープロトコル(L2G-STP) でサポートされます。レイヤ2ゲートウェイスパニングツリープロトコル (L2G-STP) はルー プフリー ツリー トポロジを構築します。ただし、スパニング ツリー プロトコルのルートは常 に VXLAN ファブリック内にある必要があります。スパニング ツリー プロトコルのブリッジ ID は、MAC アドレスおよびブリッジ優先順位で構成されます。システムが VXLAN ファブ リックで実行中、システムは自動的に、予約済みの MAC アドレスのプールから MAC アドレ ス c84c.75fa.6000 で VTEP を割り当てます。その結果、各スイッチは単一の論理疑似ルートを エミュレートするブリッジ ID に同じ MAC アドレスを使用します。

レイヤ2ゲートウェイスパニングツリープロトコル (L2G-STP)は、EVPN ESI マルチホーミ ング VLAN ではデフォルトで無効になっています。**spanning-tree domain enable** CLI コマンド を使用して、すべての VTEP で L2G-STP を有効にします。L2G-STP を有効にすると、VXLAN ファブリック(すべてのVTEP)は、カスタマーアクセススイッチの単一の擬似ルートスイッ チをエミュレートします。L2G-STPはブート時にデフォルトですべてのVXLAN VLANで実行 するように開始され、ルートはオーバーレイで固定されます。L2G-STPでは、すべてのアクセ ス ポートでルート ガードがデフォルトで有効になります。さらに、スパニング ツリー トポロ ジ変更通知 (STP-TCN) をファブリック全体でトンネリングできるようにするには、 **spanning-tree domain** <*id*> を使用します。

カスタマー アクセス スイッチに接続する VTEP からのすべてのアクセス ポートは、デフォル トで *desg* フォワーディング ステートになっています。VTEP に接続するカスタマー アクセス スイッチ上のすべてのポートは、ルート ポートフォワーディングまたは代替ポート ブロッキ ング ステートのいずれかです。優れたまたは優れた STP 情報がカスタマー アクセススイッチ から受信されると、ルー トガードが起動し、ポートを *blk l2g\_inc* 状態にして、オーバーレイ ファブリックのルートを保護し、ループを防止します。

# レイヤ **2** ゲートウェイ **STP** への移行に関するガイドライン

レイヤ 2 ゲートウェイ STP に移行するには、次の手順を実行します。

- レイヤ 2 ゲートウェイ STP では、ルート ガードはすべてのアクセス ポートでデフォルト で有効になっています。
- •レイヤ2ゲートウェイ STP を有効にすると、VXLAN ファブリック(すべての VTEP)が カスタマー アクセス スイッチの単一の疑似ルート スイッチをエミュレートします。
- カスタマーアクセススイッチに接続するVTEPからのすべてのアクセスポートは、デフォ ルトで **Desg FWD** 状態になっています。
- VTEP に接続しているカスタマー アクセス スイッチのすべてのポートは、ルートポート FWDまたは Altn BLK 状態のいずれかです。
- ルート ガードは、カスタマー アクセス スイッチから上位スパニング ツリー情報を受信し た場合にアクティブになります。このプロセスでは、ポートを **BLK L2GW\_Inc** 状態にし て、VXLAN ファブリックのルートを保護し、ループを防止します。
- ファブリック全体でスパニング ツリー BPDU トンネリングを有効にするには、明示的な ドメイン ID 設定が必要です。
- ベスト プラクティスとして、接続されているスパニングツリー ドメインのすべてのすべ てのスイッチの中で最も低いスパニングツリーの優先順位で、すべての VTEPを設定する 必要があります。すべての VTEP をルート ブリッジとして設定すると、VXLAN ファブ リック全体が 1 つの仮想ブリッジのように見えます。
- スパニング ツリー エッジ モードでは、レイヤ 2 ゲートウェイ STP を VTEP およびアクセ ス レイヤで実行できるようにするため、ESI インターフェイスを有効にしないでくださ い。
- スパニング ツリー プロトコルを実行しておらず、エンド ホストであるホストまたはサー バに直接接続している場合は、スパニング ツリー エッジ モードで ESI またはオーファン (シングルホームホスト)を引き続き使用できます。
- 同じレイヤ 2 ゲートウェイ STP ドメイン内の共通のカスタマー アクセス レイヤによって 接続されているすべてのVTEPを設定します。理想的には、ホストが存在し、ホストが移 動できるファブリック上のすべての VTEP。
- レイヤ 2 ゲートウェイ STP ドメイン スコープはグローバルであり、特定の VTEP 上のす べての ESI は 1 つのドメインにのみ参加できます。
- •複数のスパニング ツリー (MST) インスタンスと VLAN 間のマッピングは、特定のレイ ヤ 2 ゲートウェイ STP ドメイン内の VTEP 間で一貫している必要があります。
- 非レイヤ 2 ゲートウェイ STP 対応 VTEP は、レイヤ 2 ゲートウェイ STP 対応 VTEP に直 接接続できません。このアクションを実行すると、非レイヤ 2 ゲートウェイ STP VTEP が BPDU を送信し続け、ルートを外部に誘導できるため、競合と紛争が発生します。
- VXLAN ファブリックに対してローカルな STP ドメインのルートが VTEP であるか、ファ ブリック内に配置されていることを確認します。
- 最新のビルドにアップグレードした後、Cisco Nexus スイッチとアクセス スイッチの両方 で現在のエッジと BPDU フィルタの設定を保持します。
- 推奨される優先順位および必要に応じて*mst*インスタンスマッピングを使用して、すべて のスイッチでレイヤ 2 ゲートウェイ STP を有効にします。 **spanning-tree domain enable** コ マンドおよび **spanning-tree mst <instance-id's> priority 8192** コマンドを使用します。
- 最初にスイッチ側の BPDU フィルタ設定を削除します。
- BPDU フィルタ設定とカスタマー アクセス スイッチのエッジを取り外します。

これで、トポロジはレイヤ2ゲートウェイSTPに収束し、冗長接続のブロッキングはアク セス スイッチ レイヤにプッシュされます。

# スイッチでのレイヤ **2** ゲートウェイ **STP** の有効化

スイッチでレイヤ 2 ゲートウェイ STP を有効にするには、次の手順を実行します。

#### 手順の概要

- **1. spanning-tree mode <rapid-pvst, mst>**
- **2. spanning-tree domain enable**
- **3. spanning-tree domain 1**
- **4. spanning-tree mst <id> priority 8192**
- **5. spanning-tree vlan <id> priority 8192**
- **6. spanning-tree domain disable**

#### 手順の詳細

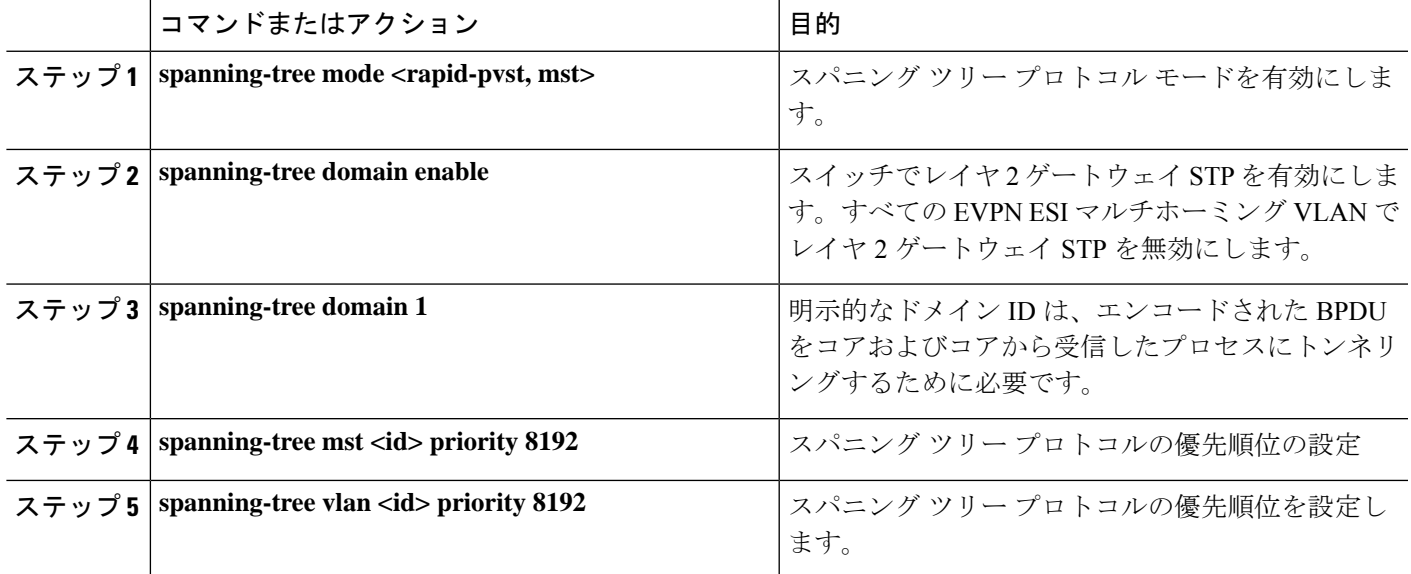

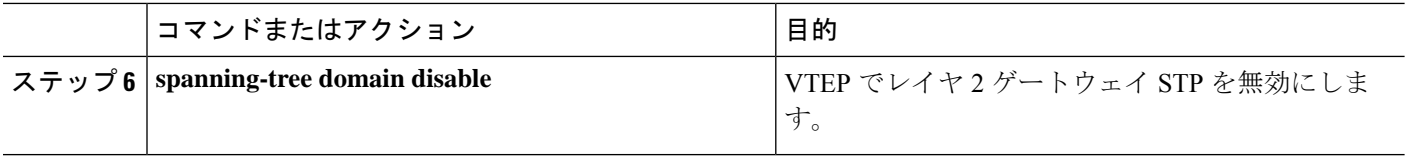

#### 例

すべてのレイヤ 2 ゲートウェイ STP VLAN は、カスタマーエッジ(CE)トポロジより も低いスパニング ツリーの優先順位に設定し、VTEP がこの VLAN のスパニング ツ リールートであることを確認する必要があります。アクセススイッチの優先順位が高 い場合は、レイヤ 2 ゲートウェイ STP の優先順位を0に設定して、VXLAN ファブリッ クにレイヤ 2 ゲートウェイ STP ルートを保持できます。次の設定例を参照してくださ い。

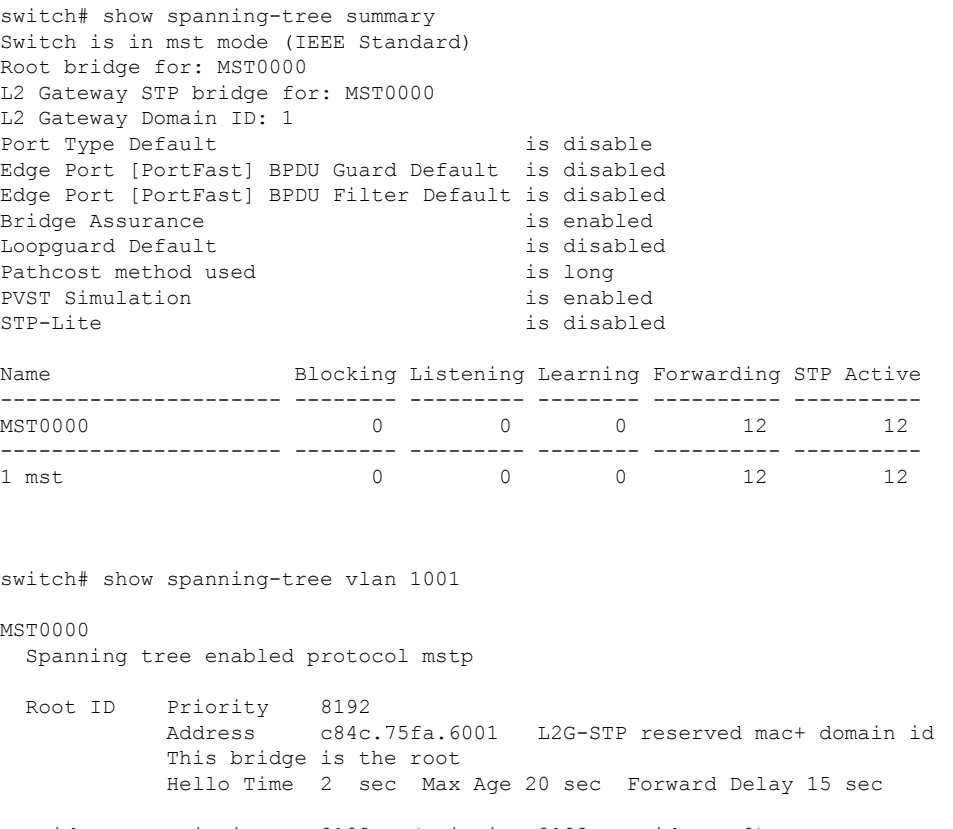

Bridge ID Priority 8192 (priority 8192 sys-id-ext 0)<br>Address c84c.75fa.6001 c84c.75fa.6001 Hello Time 2 sec Max Age 20 sec Forward Delay 15 sec

出力には、スパニングツリーの優先順位が8192 (デフォルトは 32768)に設定されて いることが示されます。スパニングツリーの優先順位は4096の倍数で設定されます。 個々のインスタンスの優先順位は、プライオリティと Instance\_ID として計算されま

す。この場合、優先順位は 8192 + 0 = 8192 として計算されます。レイヤ 2 ゲートウェ イSTPでは、アクセスポート(アクセススイッチに接続されたVTEPポート)でルー ト ガードが有効になっています。上位 BPDU がエッジ ポートで受信されると、次の 例で示されるように、条件がクリアされるまでポートはレイヤ 2 ゲートウェイの一貫 性のないステートのままになります。

2016 Aug 29 19:14:19 TOR9-leaf4 %\$ VDC-1 %\$ %STP-2-L2GW\_BACKBONE\_BLOCK: L2 Gateway Backbone port inconsistency blocking port Ethernet1/1 on MST0000. 2016 Aug 29 19:14:19 TOR9-leaf4 %\$ VDC-1 %\$ %STP-2-L2GW\_BACKBONE\_BLOCK: L2 Gateway Backbone port inconsistency blocking port port-channel13 on MST0000.

switch# show spanning-tree

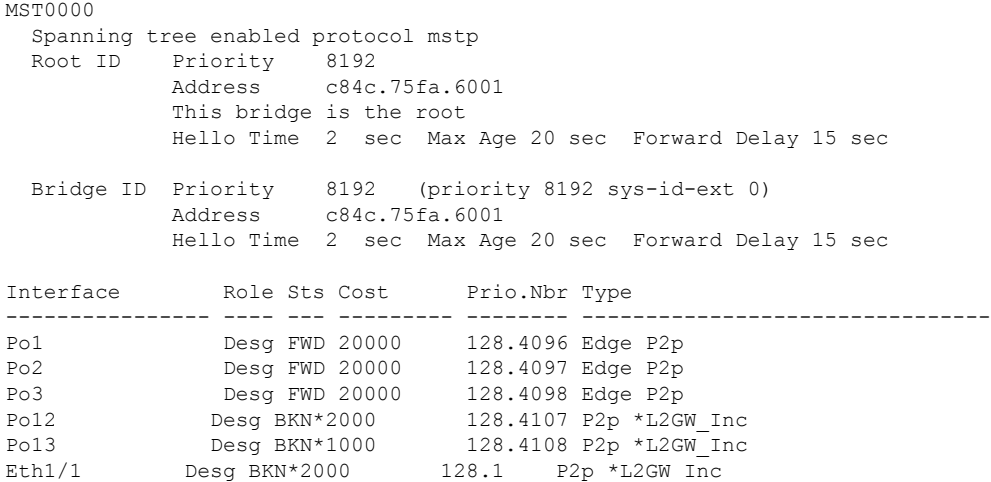

VTEP でレイヤ 2 ゲートウェイ STP を無効にするには、**spanning-tree domain disable** CLIコマンドを入力します。このコマンドは、すべてのEVPN ESIマルチホームVLAN でレイヤ 2 ゲートウェイ STP を無効にします。ブリッジの MAC アドレスがシステム のMACアドレスに復元され、VTEPが必ずしもルートになるとは限りません。次の場 合、レイヤ 2 ゲートウェイ STP が無効になっているため、アクセス スイッチがルート の役割を引き受けます。

switch(config)# spanning-tree domain disable

switch# show spanning-tree summary Switch is in mst mode (IEEE Standard) Root bridge for: none L2 Gateway STP is disabled Port Type Default is disable Edge Port [PortFast] BPDU Guard Default is disabled Edge Port [PortFast] BPDU Filter Default is disabled Bridge Assurance is enabled Loopquard Default is disabled Pathcost method used is long PVST Simulation is enabled STP-Lite is disabled

Name Blocking Listening Learning Forwarding STP Active

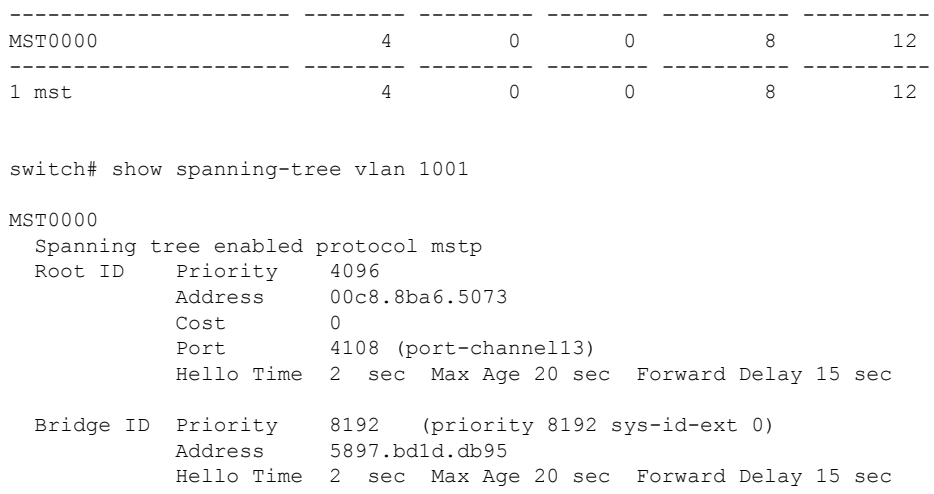

レイヤ 2 ゲートウェイ STP では、VTEP のアクセス ポートは、通常のスパニング ツ リー ポートのように動作し、アクセス スイッチから BPDU を受信するため、エッジ ポートには配置できません。この場合、VTEP のアクセス ポートは高速伝送の利点を 失い、代わりにイーサネットセグメントリンクフラップで転送されます。(FWD-Desg の役割を引き受ける前に、提案と合意のハンドシェイクを行う必要があります)。

# **VXLAN EVPN** マルチホーミング トラフィック フローの設 定

# **EVPN** マルチホーミング ローカル トラフィック フロー

(ESIで定義されている)同じ冗長グループに属するすべてのスイッチは、アクセススイッチ/ ホストに対して単一の仮想スイッチとして機能します。ただし、ローカル アクセス用にトラ フィックをブリッジおよびルーティングする MCT リンクはありません。

ローカル ブリッジング トラフィック

ホスト H2 はデュアル ホームであるのに対し、ホスト H1 と H3 はシングル ホームです(孤立 とも呼ばれる)。トラフィックは L1 を介して H1 から H2 にローカルにブリッジされます。た だし、孤立したH1とH3の間でパケットをブリッジする必要がある場合は、パケットをVXLAN オーバーレイ経由でブリッジする必要があります。

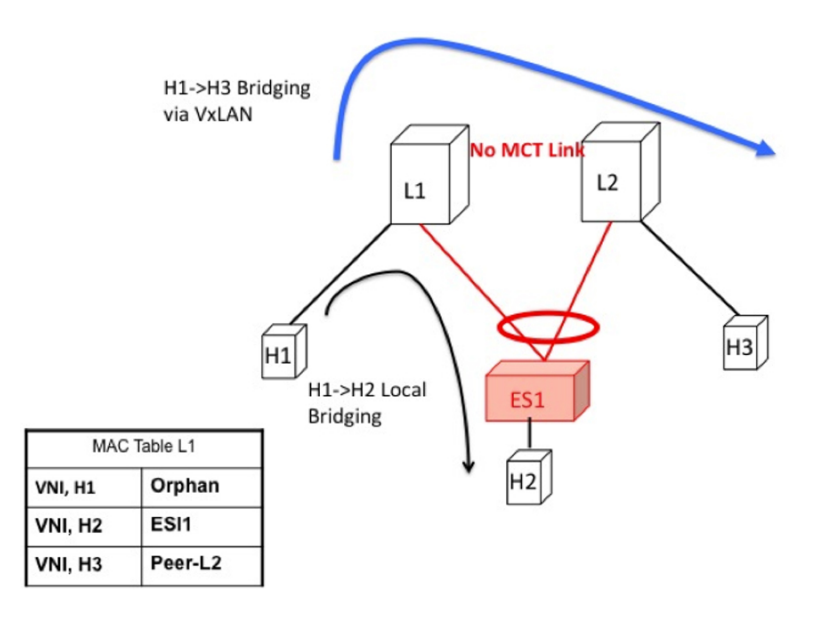

図 **<sup>1</sup> : L1** でのローカル ブリッジング。**VXLAN** 経由の **H1** から **H3** へのブリッジング。**vPC** では、**H1** から **H3** へは **MCT** リン ク経由です。

#### ローカルにブリッジされたトラフィックのアクセス障害

L1 の ESI リンクに障害が発生した場合、ブリッジされたトラフィックが H1 から H2 に到達す るためのパスはありません。したがって、ローカル ブリッジ トラフィックは、H1 から H3 へ の孤立フローと同様に、最適ではないパスを使用します。

このような状況が発生すると、H2 の MAC テーブル エントリは、ポート チャネル インター フェイスを指すローカル ルートから、L2 のピア ID を指すリモート オーバーレイ ルートに変 わります。変更は BGP からシステムに浸透します。 (注)

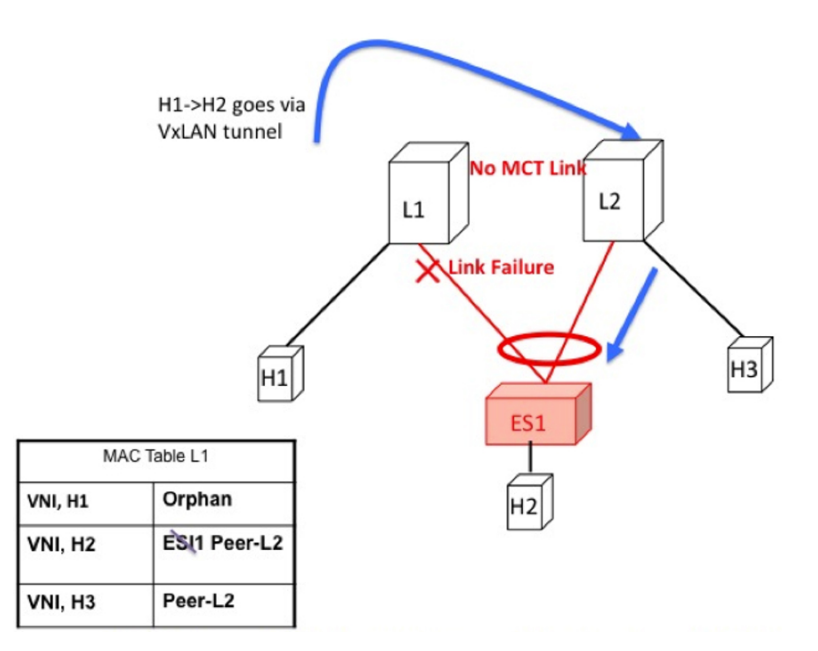

図 **2 : L1** での **ES1** 障害。**H1-> H2** が **VXLAN** トンネル経由でブリッジされます。

#### ローカル ブリッジング トラフィックのコア障害

スイッチ L1 がコアから分離された場合、アクセス トラフィックを引き付け続けることはでき ません。これは、スイッチ L1 がカプセル化してオーバーレイ上で送信できないためです。こ れは、L1がコア到達可能性を失った場合、アクセスリンクをL1でダウンさせる必要があるこ とを意味します。このシナリオでは、専用 MCT リンクがないため、孤立した H1 はリモート ホストとローカルに接続されたホストの両方へのすべての接続を失います。

図 **3 : L1** のコア障害。**MCT** がないため、**H1-> H2** はすべての接続を失います。

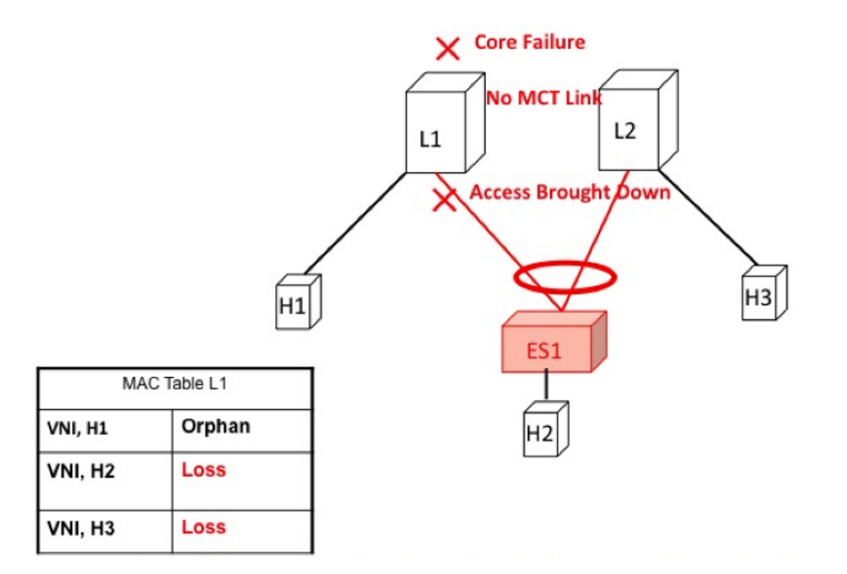

#### ローカル ルーティング トラフィック

H1、H2、およびH3が異なるサブネットにあり、L1/L2が分散型エニーキャストゲートウェイ であるとします。

H1 から H2 にルーティングされるパケットは、ネイティブ ルーティングを介してL1から直接 送信されます。

ただし、ホスト H3 はローカルに接続された隣接関係ではありません。これは、ARP エントリ がローカルに接続された隣接関係として L1 に同期する vPC の場合とは異なります。代わり に、H3は、L3 VNI のコンテキストでインストールされた L1 の IP テーブルにリモート ホスト として表示されます。このパケットは、L2 のルータ MAC にカプセル化され、VXLAN オー バーレイを介して L2 にルーティングされる必要があります。

したがって、H1からH3へのルーティングされたトラフィックは、異なるサブネットの真のリ モート ホスト間のルーティングされたトラフィックとまったく同じ方法で発生します。

図 **<sup>4</sup> : L1** は分散型エニーキャスト ゲートウェイです。**H1**、**H2**、および **H3** は異なる **VLAN** にあります。**H1** から **H3** への ルーティングは、**VXLAN** トンネル カプセル化によって行われます。**vPC** では、**H3 ARP** は **MCT** とダイレクト ルーティ ングを介して同期されます。

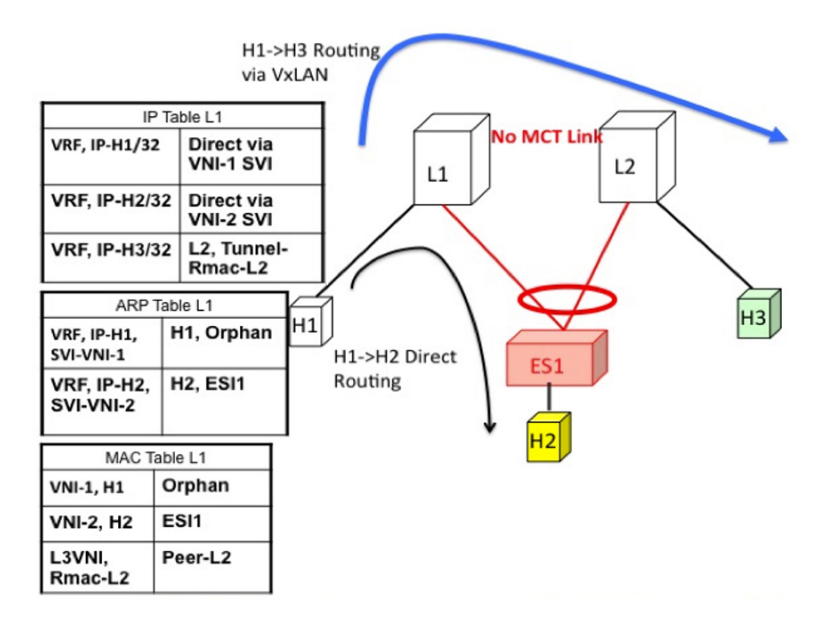

#### ローカルにルーティングされたトラフィックのアクセス障害

スイッチ L1 の ESI リンクに障害が発生した場合、ルーティングされたトラフィックが H1 か ら H2 に到達するためのパスはありません。したがって、ローカルにルーティングされたトラ フィックは、H1 から H3 への孤立フローと同様に、最適ではないパスを使用します。

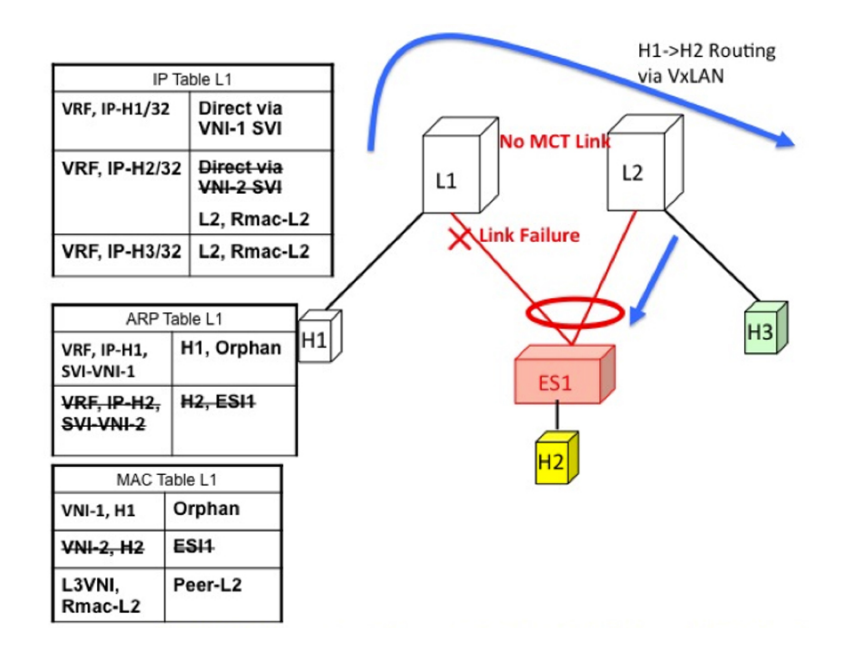

図 **5 : H1**、**H2**、および **H3** は異なる **VLAN** にあります。**L1** で **ESI** が失敗します。**H1** から **H2** へのルーティングは、**VXLAN** トンネル カプセル化によって行われます。

#### ローカルにルーティングされたトラフィックのコア障害

スイッチ L1 がコアから分離された場合、アクセス トラフィックを引き付け続けることはでき ません。これは、スイッチ L1 がカプセル化してオーバーレイ上で送信できないためです。こ れは、L1 がコア到達可能性を失った場合、アクセスリンクを L1 でダウンさせる必要があるこ とを意味します。

このシナリオでは、専用の MCT リンクがないため、リモート H1 とローカルに接続されたホ ストの両方へのすべての接続が失われます。

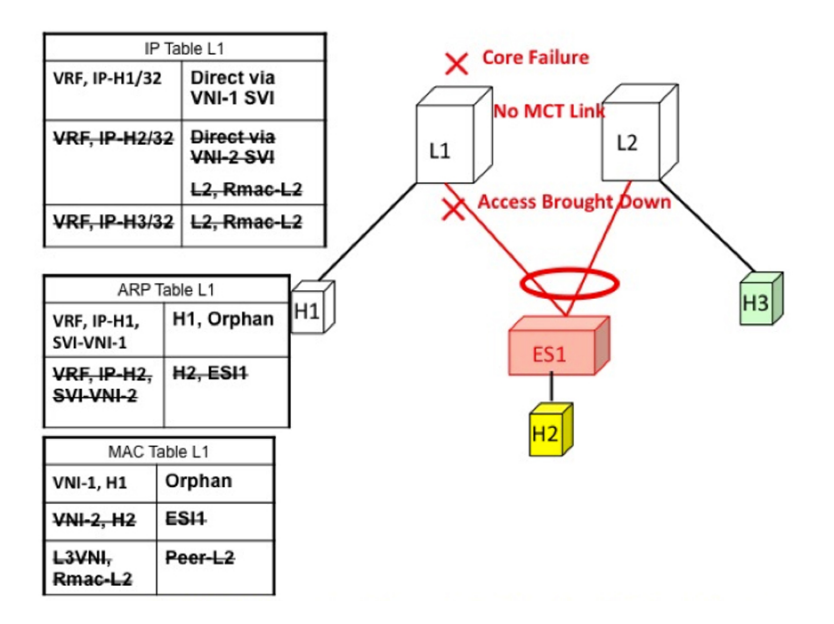

図 **6 : H1**、**H2**、および **H3** は異なる **VLAN** にあります。コアが **L1** で失敗します。アクセスがダウンします。**H1** はすべて の接続を失います。

# **EVPN** マルチホーミングのリモート トラフィック フロー

スイッチ L1 と L2 で構成されるマルチホーム コンプレックスにブリッジングおよびルーティ ングされたトラフィックを送信するリモート スイッチ L3 を考えます。この MH コンプレック スを表す仮想またはエミュレートされた IP がないため、L3 はブリッジド トラフィックとルー テッドトラフィックの両方の送信元でECMPを実行する必要があります。この項では、ブリッ ジおよびルーテッドの両方のケースでスイッチ L3 で ECMP がどのように達成されるか、およ びシステムがコア障害とアクセス障害と相互作用する方法について説明します。

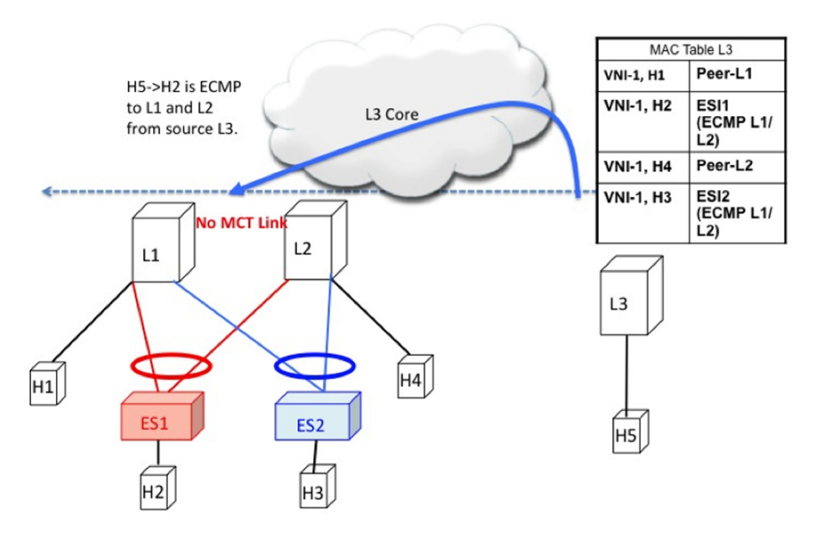

図 **<sup>7</sup> :** レイヤ **2 VXLAN** ゲートウェイ。**L3** は **MAC ECMP** を **L1/L2** に実行します。

リモート ブリッジド トラフィック

EVPN MH コンプレックス (L1、L2) の背後にあるホスト H2 にトラフィックをブリッジする リモート ホスト H5 を考えます。ホスト H2 は、RFC 7432 で定義されているルールに従って ECMP リストを作成します。スイッチ L3 の MAC テーブルは、H2 の MAC エントリが IP-L1 と IP-L2 で構成される ECMP PathList を指していることを示しています。H5 から H2 に向かう ブリッジされたトラフィックはすべて VXLAN カプセル化され、スイッチ L1 および L2 にロー ドバランシングされます。ECMPリストを作成する場合は、次の構成要素に留意する必要があ ります。

- 一括撤回:PathList 修正の原因となる障害は、MAC の規模に依存しません。
- ·エイリアシング: PathListの挿入は、MACの規模に依存しない場合があります(オプショ ンのルートのサポートに基づく)。

次に、この MAC ECMP PathList を作成するために必要な主な構成要素を示します。

#### **ES** ごとのイーサネット自動検出ルート(タイプ **1**)

EVPNは、イーサネットセグメントへの接続に障害が発生したときに、転送テーブルを更新す る必要性を効率的かつ迅速に通知するメカニズムを定義します。各PEに、ローカルに接続され た各イーサネット セグメントの ES ルートごとに 1 つ以上のイーサネット AD のセットをアド バタイズさせることで、これを行います。

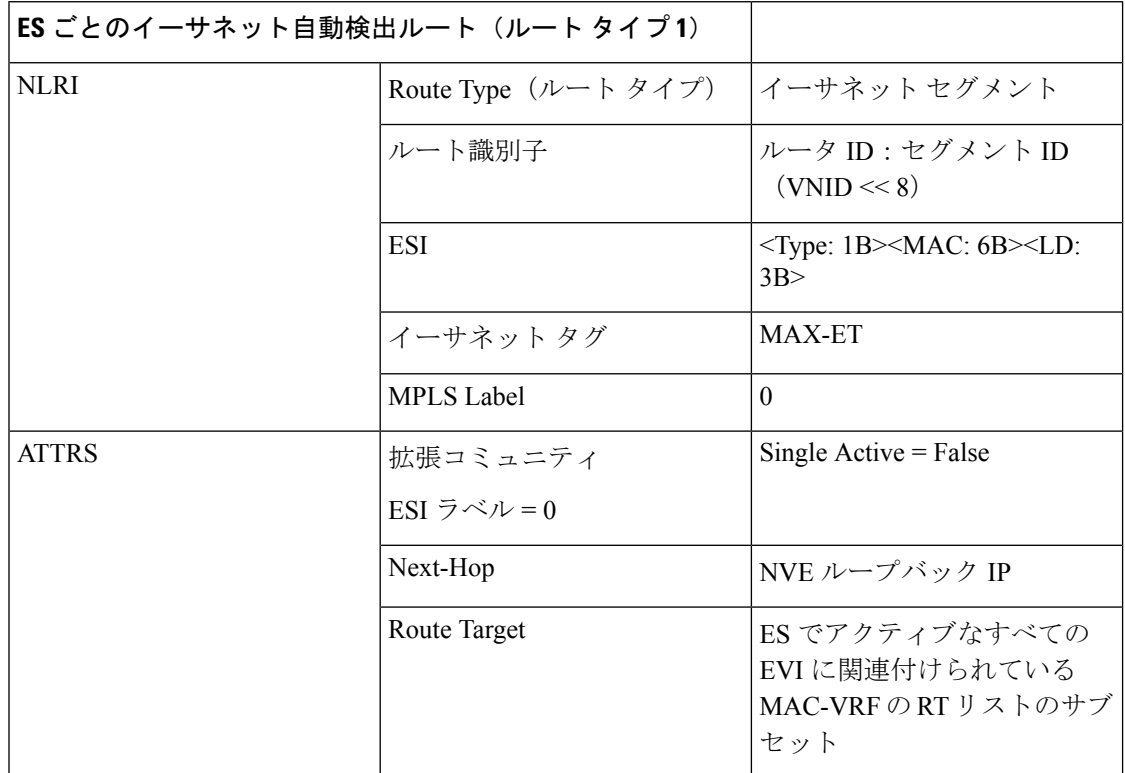

#### **MAC-IP** ルート(タイプ **2**)

MAC-IP ルートは、現在の vPC マルチホーミングおよびスタンドアロン シングル ホーミング ソリューションで使用されているものと同じです。ただし、現在はマルチホーム ホストであ り、ECMP パス解決の候補であることを示すゼロ以外の ESI フィールドがあります。

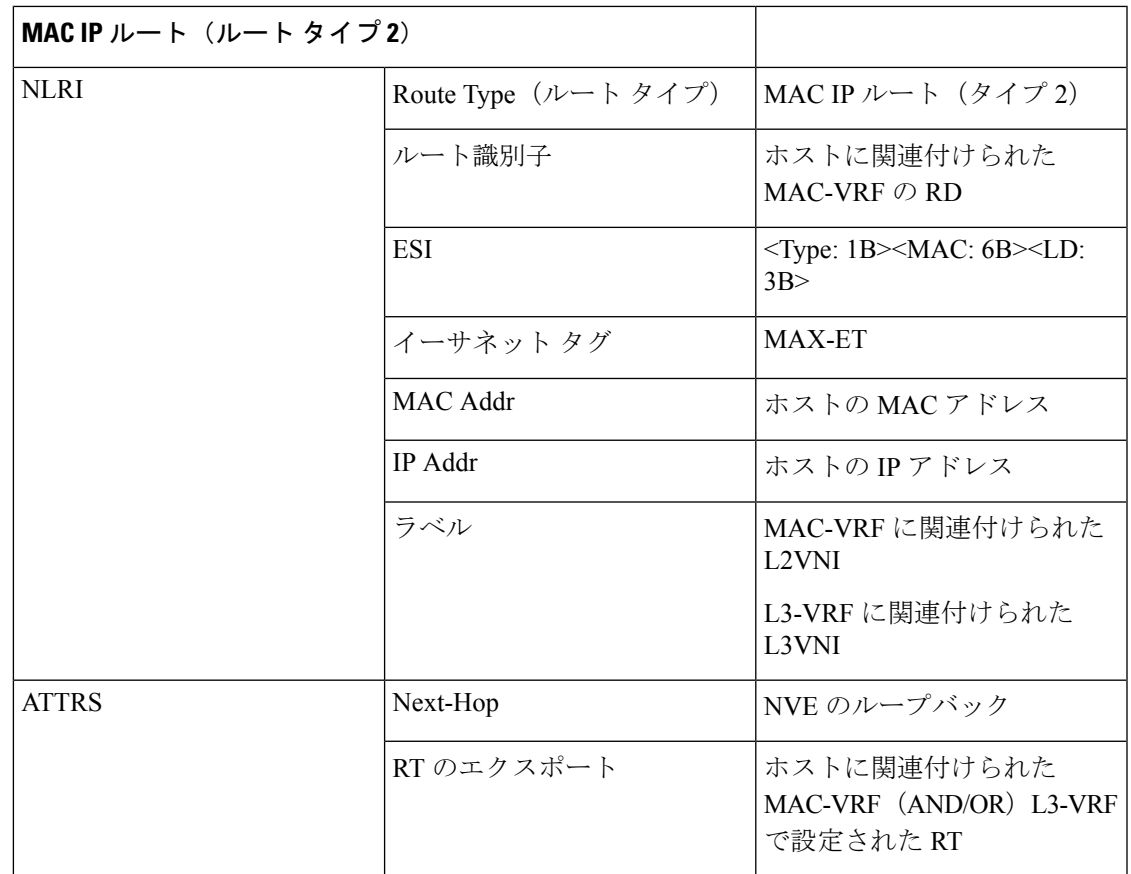

#### リモート ブリッジド トラフィックのアクセス障害

ESI リンクに障害が発生した場合は、一括で取り消されます。EAD/ES ルートが取り消され、 リモート デバイスが特定の ES の ECMP リストからスイッチをリモートにします。

#### 図 **8 :** レイヤ **2 VXLAN** ゲートウェイ。**L1** の **ESI** 障害。**L3** は **MAC ECMP** リストから **L1** を削除します。これは、**L1**からの **EAD / ES**の一括回収が原因で発生します。

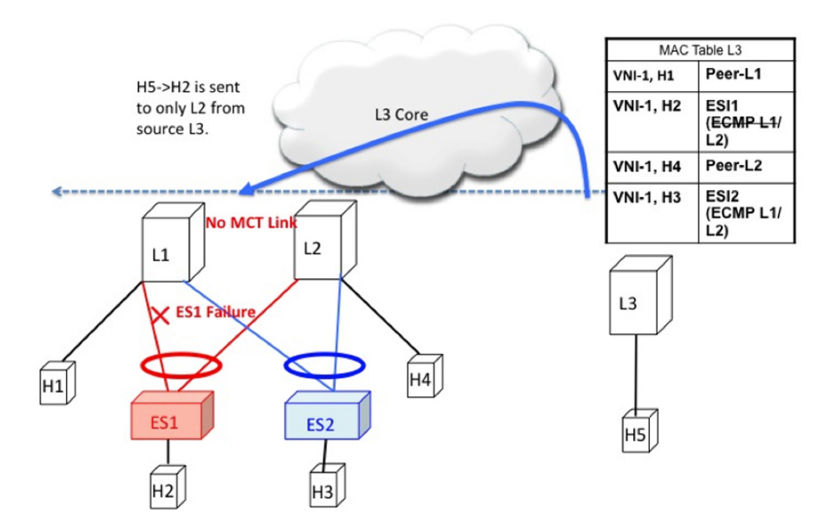

#### リモート ブリッジド トラフィックのコア障害

スイッチ L1 がコアから分離された場合、アクセス トラフィックを引き付け続けることはでき ません。これは、スイッチ L1 がカプセル化してオーバーレイで送信できないためです。これ は、L1 がコア到達可能性を失った場合、アクセスリンクを L1 でダウンさせる必要があること を意味します。

図 **9 :** レイヤ **2 VXLAN** ゲートウェイ。**L1** でコア障害が発生しました。**L3** は **MAC ECMP** リストから **L1** を削除します。こ れは、**L1** へのルート到達可能性が **L3** でなくなるために発生します。

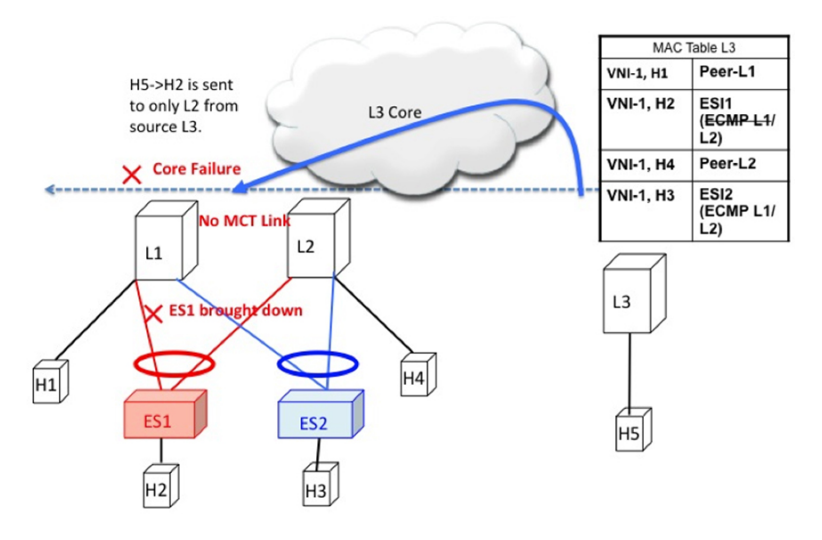

リモート ルーテッド トラフィック

L3 がレイヤ 3 VXLAN ゲートウェイであり、H5 と H2 が異なるサブネットに属しているとし ます。この場合、L3 から L1/L2 に向かうサブネット間トラフィックは、分散エニーキャスト ゲートウェイである L3 でルーティングされます。L1 と L2 の両方が、ホスト H2 の MAC-IP ルートをアドバタイズします。これらのルートの受信により、L3 は L1 と L2 で構成される L3 ECMP リストを作成します。

#### 図 **10 :** レイヤ **3 VXLAN** ゲートウェイ。**L3** は、サブネット間トラフィックの **L1/L2** に対して **IP ECMP** を実行します。

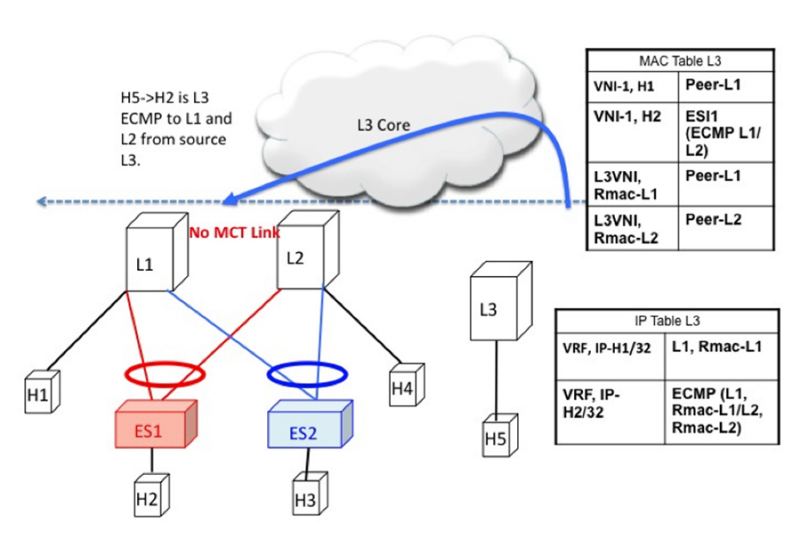

#### リモート ルーテッド トラフィックのアクセス障害

ES1 を指すアクセス リンクが L1 でダウンすると、大量の撤回ルートが EAD/ES の形式で送信 されるため、L3 は MAC ECMP PathList から L1 を削除し、イントラ サブネット(L2)トラ フィックを迅速に収束させます。L1 は E2 リンクを介して直接接続されていないため、H2 を VxLANオーバーレイ経由で到達可能なリモートルートとして扱います。これにより、H2宛て のトラフィックは次善のパス L3-> L1-> L2 になります。

サブネット間トラフィック H5-> H2 は次のパスに従います。

- パケットは H5 によって L3 のゲートウェイに送信されます。
- L3 は対称 IRB を実行し、VXLAN オーバーレイを介してパケットを L1 にルーティングし ます。
- L1 はパケットのカプセル化を解除し、H2 の内部 IP ルックアップを実行します。
- H2はリモートルートです。したがって、L1はVXLANオーバーレイを介してL2にパケッ トをルーティングします。
- L2 はパケットのカプセル化を解除し、IP ルックアップを実行して、直接接続された SVI にルーティングします。

したがって、ルーティングは L3、L1、および L2 でそれぞれ 1 回ずつ行われます。この次善の 動作は、タイプ 2 ルートが BGP によって L1 によって取り消されるまで続きます。

図 **<sup>11</sup> :** レイヤ **3 VXLAN** ゲートウェイ。**ESI** の障害により、**L2 ECMP** にのみ影響を与える **ES** の一括撤回が発生します。**L2 ECMP** は、**Type2** が取り消されるまで続行されます。**L3** トラフィックは、それまで最適ではないパス **L3-> L1-> L2** を介し て **H2** に到達します。

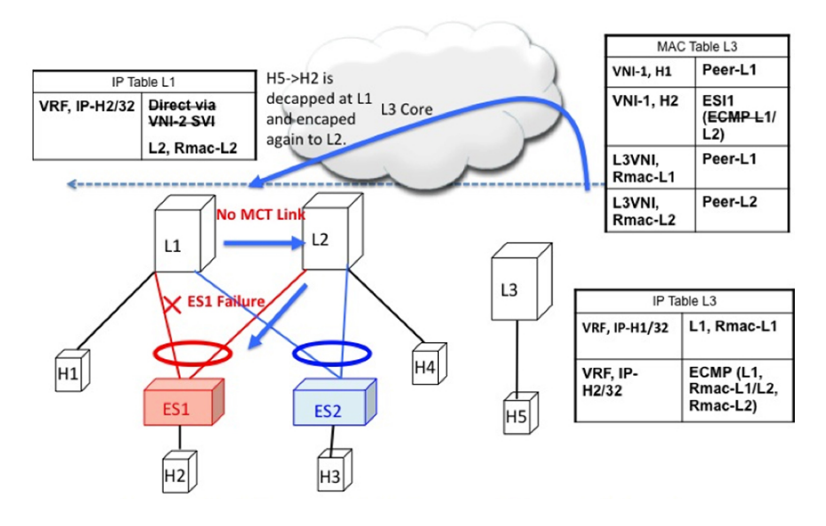

リモート ルーテッド トラフィックのコア障害

リモート ルーテッド トラフィックのコア障害は、リモート ブリッジド トラフィックのコア障 害と同じように動作します。アンダーレイルーティングプロトコルはすべてのリモートスイッ チから L1 のループバック到達可能性を取り消すため、L1 は MAC ECMP と IP ECMP の両方の リストから削除されます。

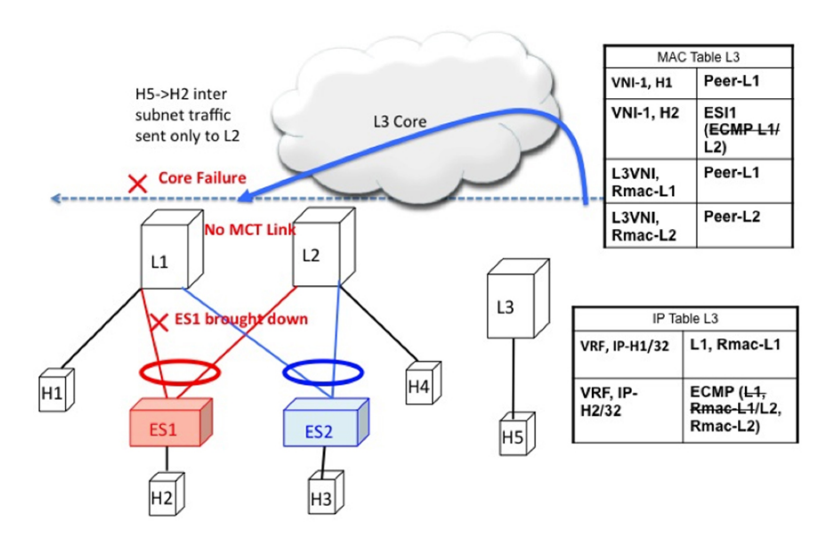

図 **12 :** レイヤ **3 VXLAN** ゲートウェイ。コア障害。**L1** へのすべての **L3 ECMP** パスは、ルートの到達可能性がなくなるた め、**L3** で取り消されます。

# **EVPN** マルチホーミング **BUM** フロー

NX-OS は、ESI でアンダーレイのマルチキャスト コアをサポートします。H5 から発信される BUMトラフィックを検討します。BUMパケットは、VNIにマッピングされたマルチキャスト グループにカプセル化されます。L1 と L2 の両方が L2VNI マッピングに基づいてアンダーレ イグループの共有ツリー(\*、G)に参加しているため、両方がBUMトラフィックのコピーを 受信します。

図 **13 : L3** で発信される **BUM** トラフィック。**L2** は **ES1** および **ES2** の **DF** です。**L2** はカプセル化を解除し、**ES1**、**ES2**、お よびオーファンに転送します。**L1** はカプセル化を解除し、オーファンにのみ転送します。

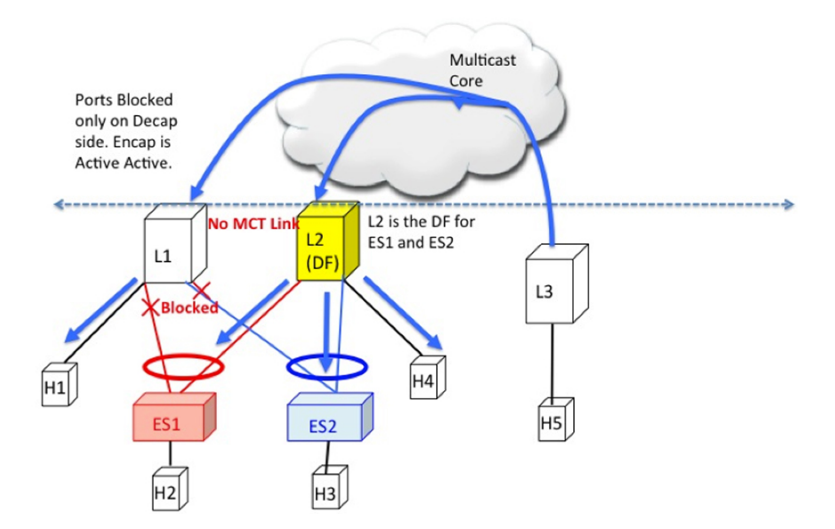

#### 指定フォワーダ

冗長グループのスイッチの 1 つだけが ESI リンクを介して BUM トラフィックをカプセル化解 除して転送することが重要です。この目的のために、イーサネットセグメントごとに一意の指 定フォワーダ (DF) が選択されます。DFの役割は、リモートセグメントから発信されたBUM トラフィックをカプセル化解除し、デバイスがDFである宛先ローカルセグメントに転送する ことです。DF 選択の主な側面は次のとおりです。

- DF 選択は(ES、VLAN)単位です。特定の VLAN の ES1 と ES2 に異なる DF を設定でき ます。
- DF の選択結果は、受信側の RX 側の BUM トラフィックにのみ適用されます。
- すべてのスイッチは、単一のホーム リンクまたはオーファン リンクに転送するために BUM トラフィックをカプセル化解除する必要があります。
- DFロールが重複すると、DHNでパケットまたはループが重複します。したがって、(ES、 VLAN)ごとに一意の DF が必要です。

#### スプリット ホライズンとローカル バイアス

H2 から発信される BUM トラフィックを検討します。このトラフィックは L1 でハッシュされ ると考えてください。L1 は、このトラフィックをオーバーレイ マルチキャスト グループにカ プセル化し、パケットをコアに送信します。同じマルチキャスト グループに参加し、同じ L2VNI を持つすべてのスイッチがこのパケットを受信します。また、L1 は、直接接続されて いるすべてのオーファン ポートおよび ESI ポートで BUM パケットをローカルに複製します。 たとえば、BUMパケットがES1から発信された場合、L1はそれをES2およびオーファンポー トにローカルに複製します。ローカルに接続されたすべてのリンクに複製するこの手法は、 ローカル バイアスと呼ばれます。

リモート スイッチは DF の状態に基づいて、それをカプセル化解除し、ESI およびオーファン リンクに転送します。ただし、このパケットは、発信側スイッチ L1 と同じ冗長グループに属 するL2でも受信されます。L2は、オーファンポートに送信するためにパケットのカプセル化 を解除する必要があります。ただし、L2 が ES1 のDFであっても、L2 はこのパケットを ES1 リンクに転送してはなりません。このパケットは、L1 が local-bias を行ったため、ES1 を L1 と共有しているピアから受信されたものであり、ES2では重複コピーは受信されません。した がって、L2 (DF) は、L1 と共有する ES1 および ES2 の L1-IP にスプリット ホライズン フィ ルタを適用します。このフィルタは、VLAN のコンテキストで適用されます。

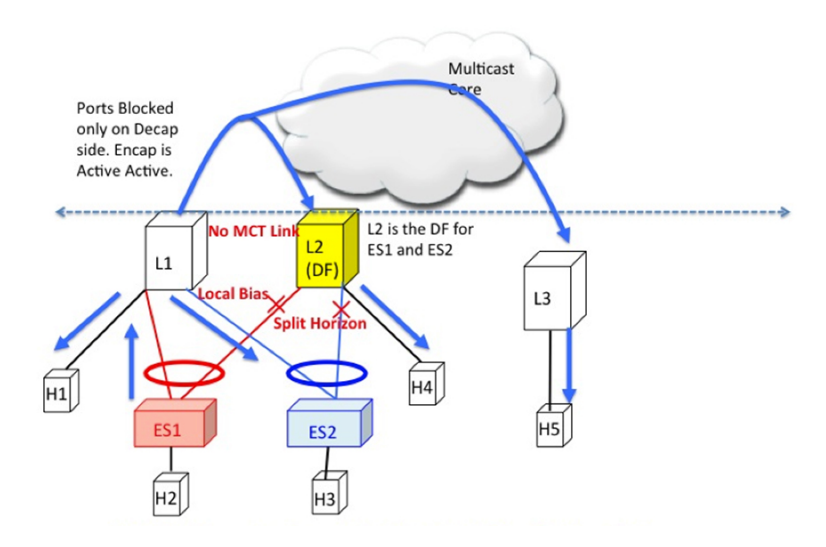

図 **<sup>14</sup> : L1** で発信される **BUM** トラフィック。**L2** は **ES1** および **ES2** の **DF** です。ただし、**L1** は **ES1** と **ES2** を **L1** と共有する ため、ここでスプリット ホライズン チェックを実行する必要があります。ただし、**L2**

#### イーサネット セグメント ルート **(**タイプ **4)**

イーサネット セグメント ルートは、指定フォワーダを選択し、スプリット ホライズン フィル タリングを適用するために使用されます。イーサネットセグメントが設定されているすべての スイッチは、このルートから発信されます。イーサネット セグメント ルートは、ESI が PC で ローカルに設定されている場合にエクスポートおよびインポートされます。

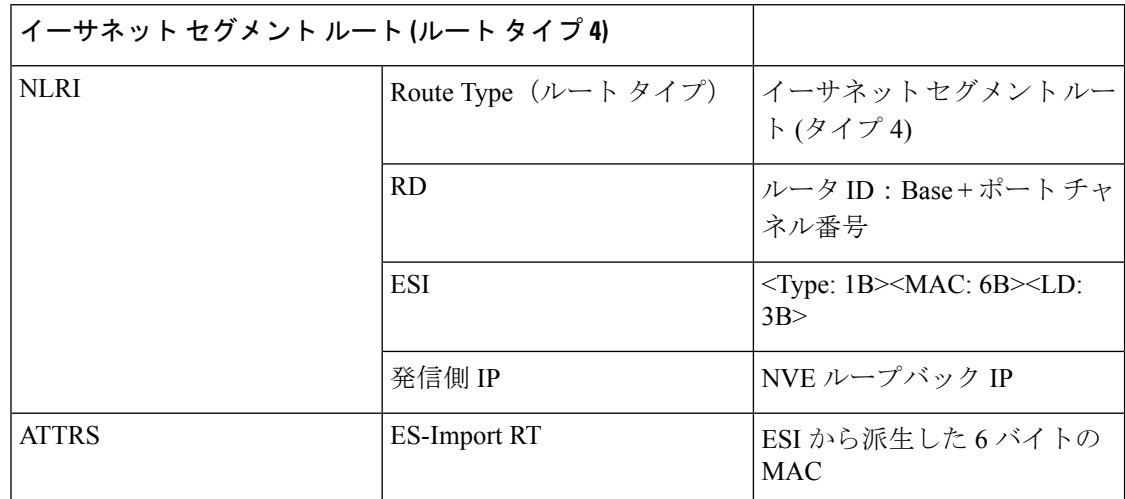

#### **DF** の選択と **VLAN** カービング

ESI の設定時に、L1 と L2 の両方が ES ルートをアドバタイズします。ESI MAC は L1 と L2 で 共通であり、ネットワーク内で一意です。したがって、L1 と L2 だけが互いの ES ルートをイ ンポートします。

ES Route from L1 ES Route from L2 **Ordinal Table for ES1** Type Originators Ordinal  $\mathbf{N}$ Type  $\mathbf N$ **RD**  $L1-IP:1$  $L2-IP:1$ **RD**  $L1-IP$ L <sub>0</sub>  $\mathbf{L}$ ESI  $0:0:3:1:1:1$ ESI  $0:0:3:1:1:1$ <br>1:1:1:1  $L2-IP$  $\mathsf{R}$  $\mathbf{1}$  $\overline{\mathsf{R}}$  $1:1:1:1$ T.  $\mathbf{I}$ Origina<br>tor IP  $L1-IP$ Origina<br>tor IP  $L2-IP$ DF Table for ES1  $ES-$ FS- $1:1:1:1:1:1$  $1:1:1:1:1:1$ Originator Ordinal **DF(VLAN**  $\frac{A}{T}$ A<br>T<br>T<br>R<br>S Import<br>RT Import<br>RT %Count) T  $L1-IP$  $2,4,6.$  $\frac{R}{S}$  $L2-IP$  $1,3,5.$  $\mathbf{1}$  $L<sub>2</sub>$  $L1$ Split Horizon Table at L1 DF-VLAN ES Block-IP ES<sub>1</sub>  $L2-IP$ ES<sub>1</sub>  $L2-IP$ ES<sub>1</sub>  $L2-IP$ ES1 1:1:1:1:1:1

図 **15 : VLAN%** カウントが順序と等しい場合は、**DF** ロールを使用します。

#### **BUM** トラフィックのコアおよびサイトの障害

ES1 に関連するアクセス リンクが L1 で失敗した場合、L1 は ES1 の ES ルートを取り消しま す。これは、DF の再計算をトリガーする変更につながります。L2 は順序テーブルに残ってい る唯一の TOR であるため、すべての VLAN の DF ロールを引き継ぎます。

Cisco Nexus 9000 シリーズ スイッチでの BGP EVPN マルチホーミングは、最小限の運用コスト と配線コスト、プロビジョニングのシンプルさ、フローベースのロードバランシング、マルチ パス、およびフェール セーフ冗長性を提供します。

# **ESI ARP** 抑制の設定

### **ESI ARP** 抑制の概要

イーサネット セグメント識別子(ESI)ARP 抑制は、VXLAN EVPN の ARP 抑制ソリューショ ンを拡張したものです。データセンターの ARP ブロードキャストを大幅に削減することで、 ESI マルチホーミング機能を最適化します。

ホストは通常、ARP 要求で VLAN をフラッディングします。ARP キャッシュをリーフ スイッ チでローカルに維持することで、このフラッディングを最小限に抑えることができます。ARP キャッシュは次によって構築されます。

- すべての ARP パケットをスヌーピングし、要求からの送信元 IP アドレスと MAC バイン ディングを ARP キャッシュに入力する
- BGP EVPN IP または MAC ルート アドバタイズメントによる IP ホストまたは MAC アド レス情報の学習

ESIARP抑制では、最初のARP要求がすべてのサイトにブロードキャストされます。ただし、 後続の ARP 要求は最初のホップ リーフ スイッチで抑制され、可能な場合はローカルに応答さ れます。このように、ESI ARP 抑制により、オーバーレイ全体の ARP トラフィックが大幅に 削減されます。キャッシュ ルックアップが失敗し、応答をローカルに生成できない場合は、 ARP 要求をフラッディングできます。これは、サイレント ホストの検出に役立ちます。

ESI ARP 抑制は VNI (L2 VNI)単位の機能であり、VXLAN EVPN (分散ゲートウェイ)での みサポートされます。この機能は L3 モードでのみサポートされています。

### **ESI ARP** 抑制の制限事項

ESI ARP 抑制については、次の制限事項を参照してください。

- ESI マルチホーミング ソリューションは、リーフの Cisco Nexus 9300 シリーズ スイッチで のみサポートされます。
- ESI ARP 抑制は、L3 [SVI] モードでのみサポートされます。
- ESI ARP抑制キャッシュの制限は64Kで、ローカルとリモートの両方のエントリが含まれ ます。

### **ESI ARP** 抑制の設定

ARP 抑制 VACL を機能させるには、**hardware access-list tcam region arp-ether 256** CLI コマン ドを使用して TCAM カービングを設定します。

```
Interface nve1
  no shutdown
  source-interface loopback1
  host-reachability protocol bgp
  member vni 10000
      suppress-arp
  mcast-group 224.1.1.10
```
# **ESI ARP** 抑制の **Show** コマンドの表示

ESI ARP 抑制については、次の Show コマンドの出力を参照してください。

```
switch# show ip arp suppression-cache ?
detail Show details
  local Show local entries
  remote Show remote entries
  statistics Show statistics
  summary Show summary
  vlan L2vlan
switch# show ip arp suppression-cache local
Flags: + - Adjacencies synced via CFSoE
      L - Local Adjacency
      R - Remote Adjacency
     L2 - Learnt over L2 interface
     PS - Added via L2RIB, Peer Sync
     RO - Dervied from L2RIB Peer Sync Entry
```
Ip Address Age Mac Address Vlan Physical-ifindex Flags Remote Vtep Addrs 61.1.1.20 00:07:54 0000.0610.0020 610 port-channel20 L<br>61.1.1.30 00:07:54 0000.0610.0030 610 port-channel2 L<br>00:07:54 0000.0610.0010 610 Ethernet1/96 L 61.1.1.30 00:07:54 0000.0610.0030 610 port-channel2 L[PS RO] 61.1.1.10 00:07:54 0000.0610.0010 610 Ethernet1/96 L switch# show ip arp suppression-cache remote Flags: + - Adjacencies synced via CFSoE L - Local Adjacency R - Remote Adjacency L2 - Learnt over L2 interface PS - Added via L2RIB, Peer Sync RO - Dervied from L2RIB Peer Sync Entry Ip Address Age Mac Address Vlan Physical-ifindex Flags Remote Vtep Addrs 61.1.1.40 00:48:37 0000.0610.0040 610 (null) R VTEP1, VTEP2.. VTEPn switch# show ip arp suppression-cache detail Flags: + - Adjacencies synced via CFSoE L - Local Adjacency R - Remote Adjacency L2 - Learnt over L2 interface PS - Added via L2RIB, Peer Sync RO - Derived from L2RIB Peer Sync Entry Ip Address Age Mac Address Vlan Physical-ifindex Flags Remote Vtep Addrs 61.1.1.20 00:00:07 0000.0610.0020 610 port-channel20 L 61.1.1.30 00:00:07 0000.0610.0030 610 port-channel2 L[PS RO] 61.1.1.10 00:00:07 0000.0610.0010 610 Ethernet1/96 L 61.1.1.40 00:00:07 0000.0610.0040 610 (null) R VTEP1, VTEP2.. VTEPn switch# show ip arp suppression-cache summary IP ARP suppression-cache Summary Remote :1 Local :3 Total : 4 switch# show ip arp suppression-cache statistics ARP packet statistics for suppression-cache Suppressed: Total 0, Requests 0, Requests on L2 0, Gratuitous 0, Gratuitous on L2 0 Forwarded : Total: 364<br>L3 mode : Requests 364, Replies 0 Request on core port 364, Reply on core port 0 Dropped 0 L2 mode : Requests 0, Replies 0 Request on core port 0, Reply on core port 0 Dropped 0 Received: Total: 3016 L3 mode: Requests 376, Replies 2640 Local Request 12, Local Responses 2640 Gratuitous 0, Dropped 0 L2 mode : Requests 0, Replies 0 Gratuitous 0, Dropped 0

```
switch# sh ip arp multihoming-statistics vrf all
ARP Multihoming statistics for all contexts
Route Stats
============
 Receieved ADD from L2RIB :1756 | 1756: Processed ADD from L2RIB Receieved DEL
from L2RIB :88 | 87:Processed DEL from L2RIB Receieved PC shut from L2RIB :0
| 1755:Processed PC shut from L2RIB Receieved remote UPD from L2RIB :5004 | 0:Processed
 remote UPD from L2RIB
ERRORS
=======
Multihoming ADD error invalid flag : 0
Multihoming DEL error invalid flag \hspace{1.6cm} :0Multihoming ADD error invalid current state:0
Multihoming DEL error invalid current state:0
Peer sync DEL error MAC mismatch : 0
Peer sync DEL error second delete : 0
Peer sync DEL error deleteing TL route : 0
True local DEL error deleteing PS RO route :0
switch#
```
# **VLAN** 整合性検査の設定

### **VLAN** 整合性チェックの概要

一般的なマルチホーミング展開シナリオでは、VLAN Xに属するホスト1はアクセススイッチ にトラフィックを送信し、アクセススイッチはVTEP1とVTEP2の両方のアップリンクにトラ フィックを送信します。アクセス スイッチには、VTEP1 および VTEP2 の VLAN X 設定に関す る情報はありません。VTEP1 または VTEP2 で VLAN X の設定が一致しないと、ホスト 1 のト ラフィックが部分的に失われます。VLANの整合性チェックは、このような設定の不一致の検 出に役立ちます。

VLAN の整合性チェックには、CFSoIP が使用されます。Cisco Fabric Services (CFS) は、同じ ネットワーク内のスイッチ間でデータを交換するための共通インフラストラクチャを提供しま す。CFS にはネットワーク内の CFS 対応スイッチを検出し、すべての CFS 対応スイッチの能 力を検出する機能が備わっています。IP を介した CFS (CFSoIP) を使用して、1 台のシスコ デバイスまたはネットワークの他のすべてのシスコデバイスにコンフィギュレーションを配信 し、同期させることができます。

CFSoIPは、管理IPネットワークのすべてのピアを検出します。EVPNマルチホーミングVLAN の整合性チェックでは、デフォルトの CFS マルチキャスト アドレスを **cfs ipv4 mcast-address** <*mcast address*> CLI コマンドの mcast address で上書きすることを推奨します。CFSoIP を有効 にするには、**cfs ipv4 distribute** CLI コマンドを使用する必要があります。

マルチホーミング ピアの 1 つでトリガー(たとえば、デバイスの起動、VLAN 設定の変更、 VLAN の管理状態の変更)が発行されると、イーサネット セグメント (ES) がすべての CFS ピアに送信されます。

ブロードキャスト要求を受信すると、リクエスタと同じ ES を共有するすべての CFS ピアが、 その VLAN リスト (ES ごとに設定され、管理上 VLAN リスト)を返します。VLAN 整合性 チェックは、ブロードキャスト要求または応答を受信すると実行されます。

ブロードキャスト要求を送信する前に、15秒のタイマーが開始されます。ブロードキャスト要 求または応答を受信すると、ローカル VLAN リストが ES ピアのリストと比較されます。一致 しない VLAN は中断されます。新しく一致した VLAN が一時停止されなくなります。

VLAN 整合性チェックは、次のイベントに対して実行されます。

•グローバル VLAN 設定: Add、Delete、Shut、または no shut イベント。

ポート チャネル VLAN の設定:トランクの許可または削除、または VLAN の変更。

- CFS イベント:CFS ピアが追加または削除されるか、CFSoIP 設定が削除されます。
- ES ピア イベント:ES ピアが追加または削除されました。

応答が受信されない場合、ブロードキャスト要求は再送信されます。3 回の再送信後に応答が 受信されない場合、VLAN 整合性チェックは失敗します。

### **VLAN** の整合性チェックの注意事項と制限事項

VLAN の整合性チェックについては、次の注意事項と制限事項を参照してください。

- VLAN の整合性チェックは CFSoIP を使用します。管理インターフェイスを介したアウト オブバンド アクセスは、ネットワーク内のすべてのマルチホーミング スイッチで必須で す。
- デフォルトの CFS マルチキャスト アドレスをCLI **cfs ipv4 mcast-address** <*mcast address*> コマンドで上書きすることを推奨します。
- VLAN 整合性チェックは、**switchport trunk native vlan** 設定の不一致を検出できません。
- CFSoIP と CFSoE は同じデバイスで使用しないでください。
- CFSoIP は、VLAN 整合性チェックに使用されないデバイスでは使用しないでください。
- VLAN の整合性チェックに参加しないデバイスで CFSoIP が必要な場合は、CLI **cfs ipv4 mcast-address** <*mcast address*> コマンドを使用して、VLAN の整合性に参加するデバイス に別のマルチキャスト グループを設定する必要があります。

### **VLAN** 整合性検査の設定

デフォルトの CFS マルチキャストアドレスを上書きするには、CLI コマンドの **cfs ipv4 mcast-address** <*mcast address*> を使用します。**cfs ipv4 distribute** CLI コマンドを使用して、 CFSoIP を有効にします。

VLAN 整合性チェックを有効または無効にするには、**evpn esi multihoming** モードで追加され た新しい **vlan-consistency-check** CLI コマンドを使用します。

```
switch (config)# sh running-config | in cfs
cfs ipv4 mcast-address 239.255.200.200
cfs ipv4 distribute
switch# sh run | i vlan-consistency
evpn esi multihoming
   vlan-consistency-check
```
# **VLAN** 整合性チェックの **show** コマンド出力の表示

VLAN の整合性チェックについては、次の show コマンドの出力を参照してください。 CFS ピアを一覧表示するには、**sh cfs peers name nve** CLI コマンドを使用します。

switch# sh cfs peers name nve

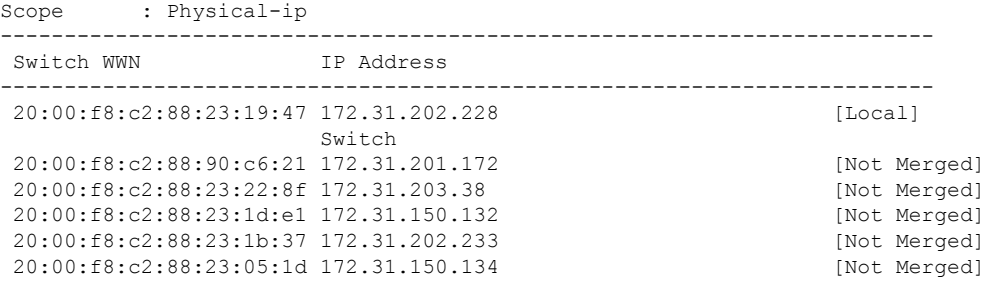

**show nve ethernet-segment** コマンドを発行すると、次の詳細が表示されます。

- 整合性チェックに失敗した VLAN のリスト。
- グローバル VLAN CC タイマーの残りの値(秒単位)。

```
switch# sh nve ethernet-segment
ESI Database
----------------------------------------
ESI: 03aa.aaaa.aaaa.aa00.0001,
  Parent interface: port-channel2,
 ES State: Up
  Port-channel state: Up
 NVE Interface: nve1
  NVE State: Up
  Host Learning Mode: control-plane
 Active Vlans: 3001-3002
  DF Vlans: 3002
  Active VNIs: 30001-30002
  CC failed VLANs: 0-3000,3003-4095
 CC timer status: 10 seconds left
 Number of ES members: 2
 My ordinal: 0
  DF timer start time: 00:00:00
 Config State: config-applied
 DF List: 201.1.1.1 202.1.1.1
 ES route added to L2RIB: True
```
EAD routes added to L2RIB: True

次の Syslog 出力を参照してください。

switch(config)# 2017 Jan ?7 19:44:35 Switch %ETHPORT-3-IF ERROR VLANS SUSPENDED: VLANs 2999-3000 on Interface port-channel40 are being suspended. (Reason: SUCCESS)

After Fixing configuration 2017 Jan ?7 19:50:55 Switch %ETHPORT-3-IF\_ERROR\_VLANS\_REMOVED: VLANs 2999-3000 on Interface port-channel40 are removed from suspended state.

I

翻訳について

このドキュメントは、米国シスコ発行ドキュメントの参考和訳です。リンク情報につきましては 、日本語版掲載時点で、英語版にアップデートがあり、リンク先のページが移動/変更されている 場合がありますことをご了承ください。あくまでも参考和訳となりますので、正式な内容につい ては米国サイトのドキュメントを参照ください。